#### **PROSTOCIE TKWI SIŁA** W

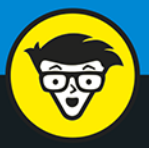

# Podstawy programowania młodych<br>bystrzaków

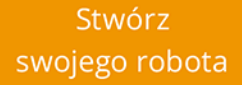

Nadaj mu styl

Wpraw robota w ruch

### **Chris Minnick** i Eva Holland

doświadczeni programiści

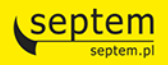

Tytuł oryginału: Writing Computer Code: Learn the Language of Computers!

Tłumaczenie: Woiciech Usarzewicz

ISBN: 978-83-283-5298-8

Original English language edition Copyright © 2016 by John Wiley & Sons, Inc., Hoboken, New Jersey All rights reserved including the right of reproduction in whole or in part any form. This translation published by arrangement with Wiley Publishing, Inc.

Oryginalne angielskie wydanie © 2016 by John Wiley & Sons, Inc., Hoboken, New Jersey Wszelkie prawa, włączając prawo do reprodukcji całości lub części w jakiejkolwiek formie, zarezerwowane. Tłumaczenie opublikowane na mocy porozumienia z Wiley Publishing, Inc.

Translation copyright © 2019 by Helion SA

Wiley, the Wiley Publishing logo, For Dummies, Dla Bystrzaków, Dummies Man, Dummies.com, and related trade dress are trademarks or registered trademarks of John Wiley and Sons, Inc. and/or its affiliates in the United States and/or other countries. Used by permission.

Wiley, the Wiley Publishing logo, For Dummies, Dla Bystrzaków, Dummies Man, Dummies.com i związana z tym szata graficzna są markami handlowymi John Wiley and Sons, Inc. i/lub firm stowarzyszonych w Stanach Zjednoczonych i/lub innych krajach. Wykorzystywane na podstawie licencji.

Wszelkie prawa zastrzeżone. Nieautoryzowane rozpowszechnianie całości lub fragmentu niniejszej publikacji w jakiejkolwiek postaci jest zabronione. Wykonywanie kopii metoda kserograficzna, fotograficzna, a także kopiowanie książki na nośniku filmowym, magnetycznym lub innym powoduje naruszenie praw autorskich niniejszej publikacji.

Wszystkie znaki występujące w tekście są zastrzeżonymi znakami firmowymi bądź towarowymi ich właścicieli.

Autor oraz Helion SA dołożyli wszelkich starań, by zawarte w tej książce informacje były kompletne i rzetelne. Nie biorą jednak żadnej odpowiedzialności ani za ich wykorzystanie, ani za związane z tym ewentualne naruszenie praw patentowych lub autorskich. Autor oraz Helion SA nie ponoszą również żadnej odpowiedzialności za ewentualne szkody wynikłe z wykorzystania informacji zawartych w książce.

Helion SA ul. Kościuszki 1c, 44-100 GLJWJCE tel. 32 231 22 19, 32 230 98 63 e-mail: helion@helion.pl WWW: http://helion.pl (księgarnia internetowa, katalog książek)

Drogi Czytelniku! Jeżeli chcesz ocenić tę książkę, zajrzyj pod adres http://helion.pl/user/opinie/podmby Możesz tam wpisać swoje uwagi, spostrzeżenia, recenzję.

Printed in Poland.

- [Kup książkę](http://helion.pl/page54976~rf/podmby)
- 
- $\cdot$  Oceń książke • Oceń książkę
- 
- [Księgarnia internetowa](http://helion.pl/page54976~r/4CAKF)<br>• Lubię to! » Nasza społeczność • Lubię to! » Nasza społeczność

# **SPIS TREŚCI**

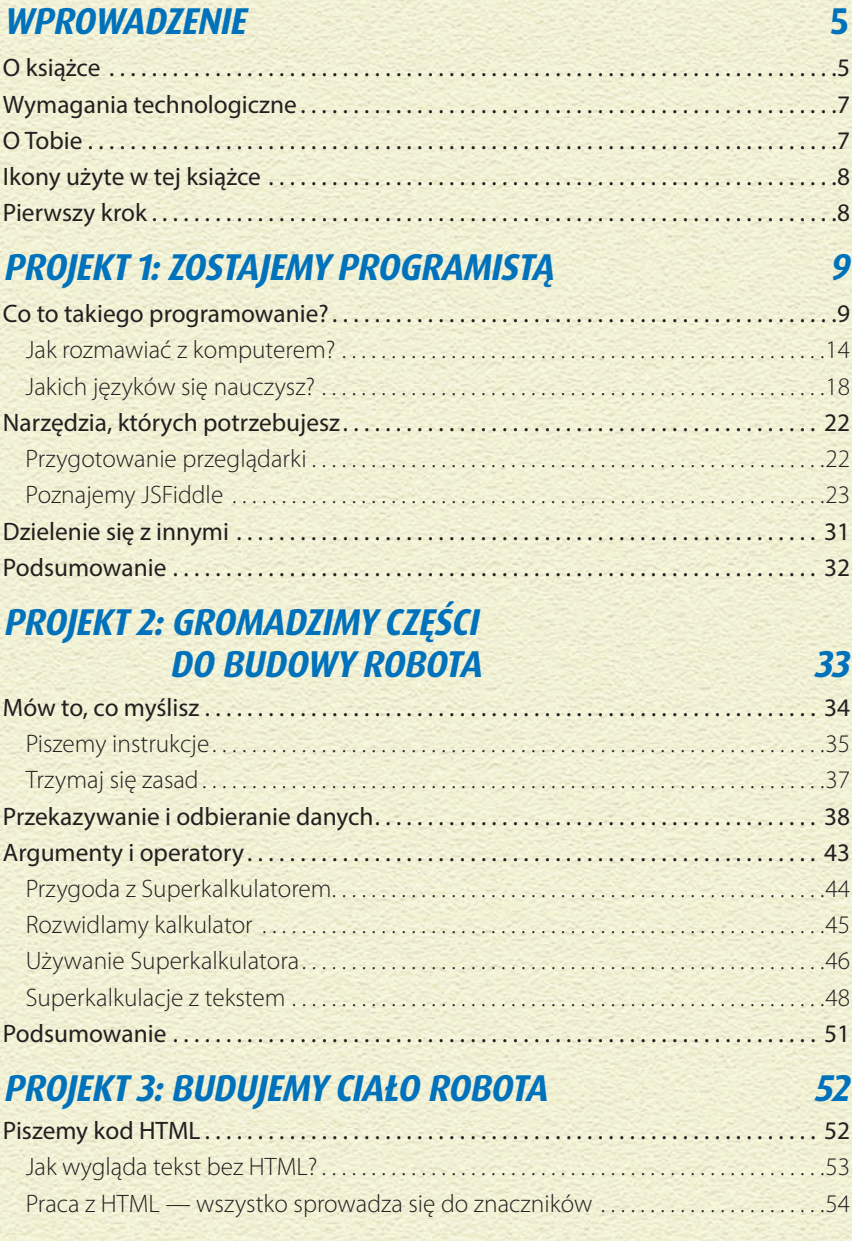

#### Kup książką Pole książką Pole książką Pole książką Pole książką Pole książką Pole książką Pole książką Pole książką

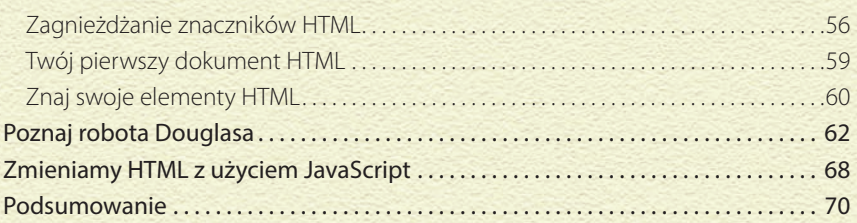

### **PROJEKT 4: NADAJEMY ROBOTOWI STYL 71**

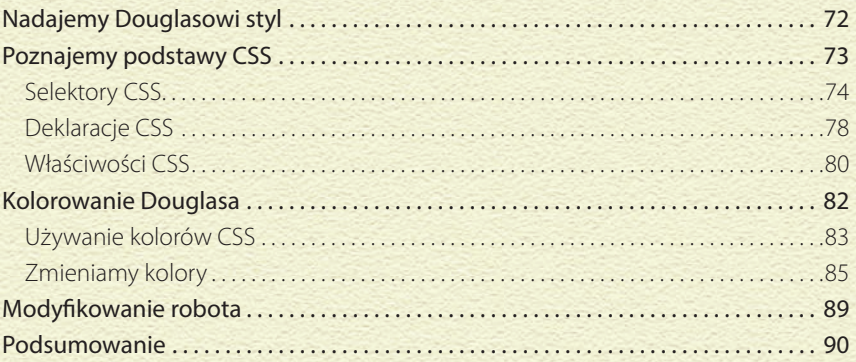

### **PROJEKT 5: UCZYMY SIĘ ANIMOWANIA ROBOTA 91**

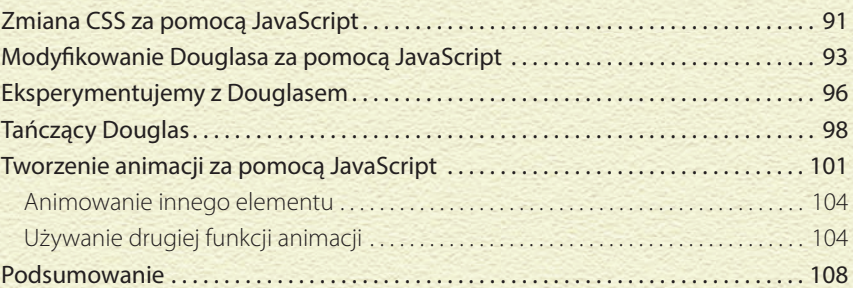

### **PROJEKT 6: TWORZYMY GRĘ W SŁÓWKA W JĘZYKU JAVASCRIPT 109**

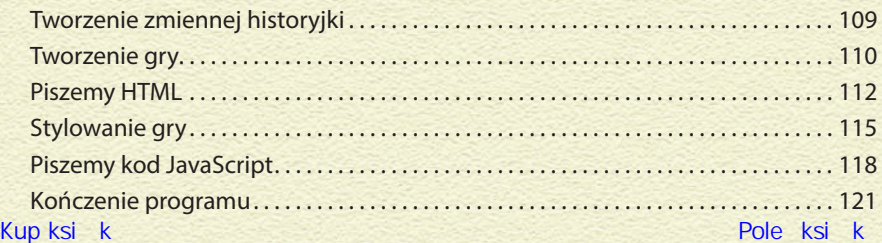

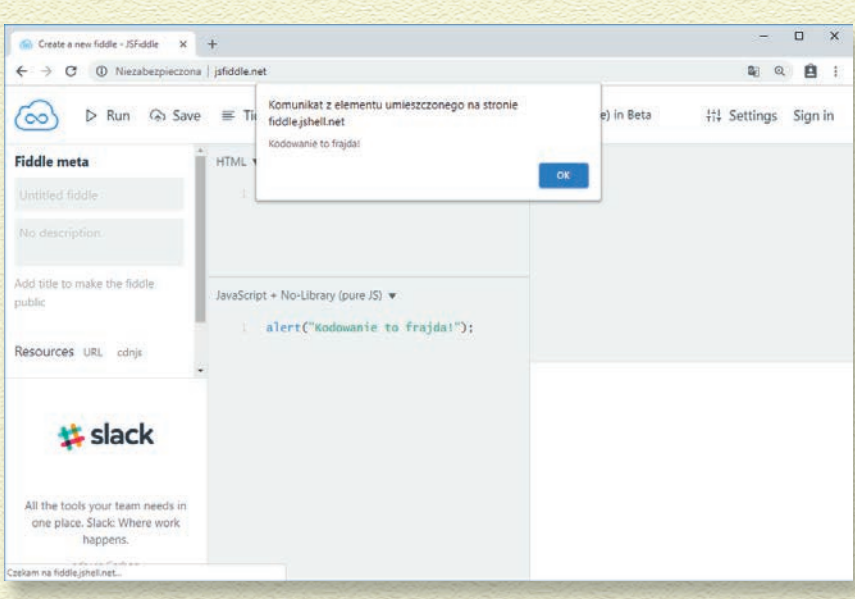

#### **TAK JAK JĘZYK MÓWIONY RZĄDZI SIĘ PEWNYMI ZASADAMI (KTÓRE NAZYWAMY GRAMATYKĄ), TAK I JĘZYK KOMPUTEROWY MA SWOJE ZASADY (ZWANE SKŁADNIĄ).**

Kiedy zrozumiesz podstawowe zasady mówienia w języku JavaScript, w dużej mierze zacznie on przypominać zwykły język.

Jeśli uważasz, że to Twój nauczyciel jest ostry, poprawiając Cię, gdy mówisz "poszłem", to czekaj, aż zobaczysz, jak ostre są zasady JavaScript! Język ten w ogóle nie zareaguje, jeśli popełnisz pewne błędy związane ze składnią.

Gdy piszesz coś w naszym ludzkim języku, Twoje zdania składają się z różnych części, choćby z rzeczowników i czasowników (zobacz rysunek 2.1).

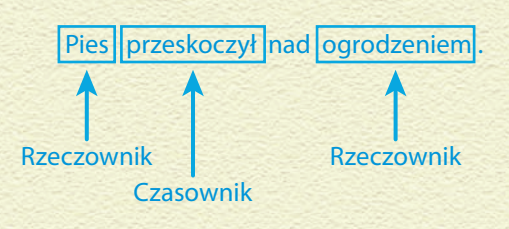

**Rysunek 2.1.** Zdania składają się z różnych części

W języku JavaScript zdania nazywane są **instrukcjami**. Instrukcje składają się z różnych części, takich jak **argumenty** (inaczej **operandy**, które można porównać do rzeczowników) czy **operatory** (przypominające czasowniki).

W tym rozdziale nauczymy się podstaw składni języka JavaScript i odkryjemy, jak działają w nim argumenty i operatory.

### **MÓW TO, CO MYŚLISZ**

Jeśli jesteś programistą, Twoją pracą jest myślenie o tym, co ma robić program komputerowy, a potem podzielenie tego na mniejsze części i kroki, które komputer może wykonać bez popełniania błędów. Jeśli chcesz, by robot zszedł po schodach na dół i przygotował Ci kanapkę, możesz zacząć od takich instrukcji:

- **1 Obróć głowę w kierunku schodów.**
- **2 Użyj czujników wzrokowych, by wypatrzeć przeszkody.**
- **3 Jeśli znajdziesz przeszkodę, określ, czym ona jest.**
- **4 Jeśli przeszkoda to kot, spróbuj go skłonić do odblokowania schodów:**
	- » Rzucając piłkę.
	- » Mówiąc do kota.
	- » Delikatnie przesuwając kota ręką, póki ten się nie przesunie.

**5 Jeśli nie ma przeszkód, obróć lewą stopę w kierunku schodów.**

Kup książką Poleć książką Poleć książką Poleć książką Poleć książką Poleć książką Pole

- **6 Umieść lewą stopę przed prawą stopą.**
- **7 Poszukaj ewentualnych przeszkód.**
- **8 Określ, czy stoisz już nad schodami.**
- **9 Jeśli nie stoisz jeszcze nad schodami, obróć prawą stopę w kierunku schodów.**
- **10 Umieść prawą stopę przed lewą.**
- **11 Powtarzaj kroki od 1. do 10., póki nie znajdziesz się nad schodami.**

Napisałeś już 11 instrukcji, a robot nawet nie zaczął schodzić po schodach! Prawdziwy program komputerowy instruujący robota do zejścia po schodach i przygotowania kanapki musi być znacznie bardziej rozbudowany niż to, co opisaliśmy w punktach powyżej. Przy każdym wykonanym kroku każdy silnik musiałby być instruowany, jak długo ma działać, a każda możliwa do napotkania przeszkoda musiałaby zostać szczegółowo opisana.

Wszystkie te instrukcje muszą być napisane jako osobne polecenia w języku JavaScript.

### **PISZEMY INSTRUKCJE**

W języku polskim mówimy zdaniami. W kodzie komputerowym pojedyncze polecenie dla komputera nazywamy *instrukcją*. Podobnie jak zdania, instrukcje składają się z różnych części i trzeba przestrzegać pewnych zasad, by instrukcje te były dla komputera zrozumiałe. Program może składać się z wielu instrukcji albo tylko z jednej.

Następująca instrukcja sprawia, że przeglądarka wyświetla okienko ze zdaniem "Kodowanie to frajda!":

```
alert("Kodowanie to frajda!");
```
Jeśli wpiszesz to polecenie do panelu JavaScript w narzędziu JSFiddle i klikniesz przycisk *Run*, zobaczysz coś takiego, jak na rysunku 2.2.

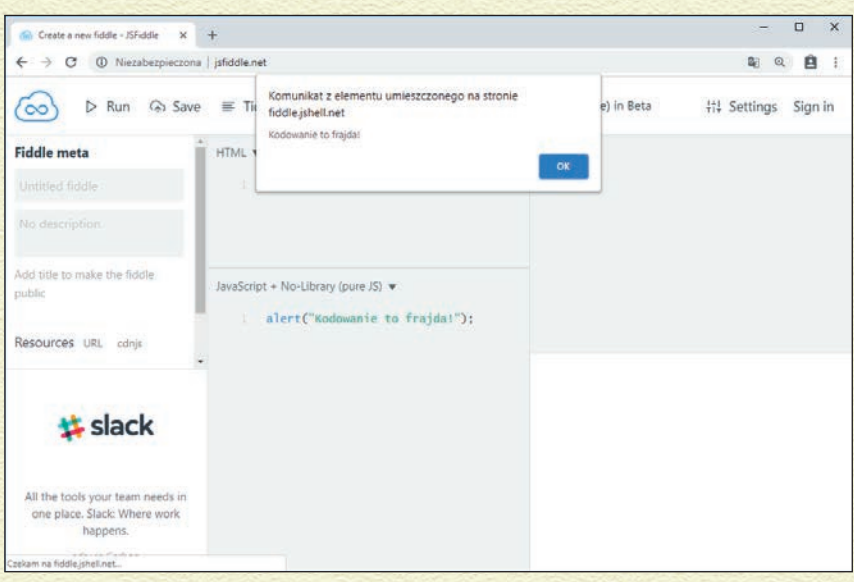

#### **Rysunek 2.2.** Efekt wykonania instrukcji JavaScript alert

Zauważ, że instrukcja ta zawiera słowo kluczowe (alert), kilka symboli (nawiasy i cudzysłów) oraz trochę tekstu (Kodowanie to frajda!), a kończy się średnikiem (;).

W języku polskim można stworzyć nieskończoną liczbę zdań. Tak samo nieskończoną liczbę instrukcji można napisać w języku JavaScript.

Słowo alert, którego nie tłumaczymy na język polski, jest przykładem słowa kluczowego JavaScript. Wiele instrukcji zaczyna się od takiego słowa kluczowego, ale nie wszystkie.

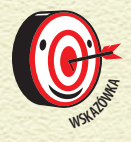

*Średnik oddziela jedną instrukcję od drugiej, tak samo, jak zdania oddzielane są od siebie kropką. Każda instrukcja powinna zakończyć się średnikiem.*

### **TRZYMAJ SIĘ ZASAD**

W języku JavaScript jest kilka zasad, których trzeba przestrzegać, jeśli chcesz, by komputer Cię rozumiał. Oto najważniejsze zasady:

- » Pisownia jest istotna.
- » Duże litery są istotne.
- » Spacje i pusta przestrzeń nie mają znaczenia.

Języki programowania są *naprawdę wybredne*, jeśli chodzi o pisownię. Są wręcz tak wybredne, że nawet jeśli użyjesz dużej litery gdzieś, gdzie nie powinieneś, na przykład wpisując **Alert** zamiast **alert**, program nie zadziała.

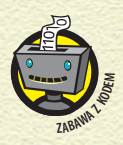

*Kiedy wielkość liter jest istotna, mówimy o danym języku programowania, że jest on "case sensitive", czyli rozróżnia wielkość liter. Innymi słowy, dla takiego języka ważne jest, czy w instrukcjach stosujemy duże, czy małe litery.*

Jedyną sytuacją, kiedy zasada ta nie obowiązuje, jest ta, kiedy piszemy coś, używając cudzysłowu (") lub między apostrofami ('). W takim przypadku błędy w pisowni nie będą problemem. Możesz wtedy pisać, cokolwiek zechcesz!

W naszym przykładzie "Kodowanie to frajda" możesz podmienić słowa w cudzysłowach na inne! Przykładowo, możesz wpisać swoje imię: "Nazywam się Ewa i myślę, że kodowanie to frajda!".

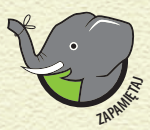

*Jeśli piszesz coś, nie używając cudzysłowu, musisz przestrzegać wspomnianych zasad; w przeciwnym*  **Wypadku program w ogóle się nie uruchomi.** 

### **PRZEKAZYWANIE I ODBIERANIE DANYCH**

Programy mają różne rozmiary i wiele różnych celów. Oto kilka rzeczy, które są wspólne dla wszystkich programów komputerowych:

- » Wszystkie programy komputerowe w jakiś sposób odbierają dane od użytkownika.
- » Wszystkie programy komputerowe potrafią przekazywać dane do użytkownika.
- » Wszystkie programy komputerowe posiadają sposób na przechowywanie informacji i na pracę z nimi.

Informacje, inaczej dane, które program odbiera od użytkownika, nazywane są **danymi wejściowymi**. Natomiast to, co program daje użytkownikowi, nazywamy **danymi wyjściowymi** (zobacz rysunek 2.3).

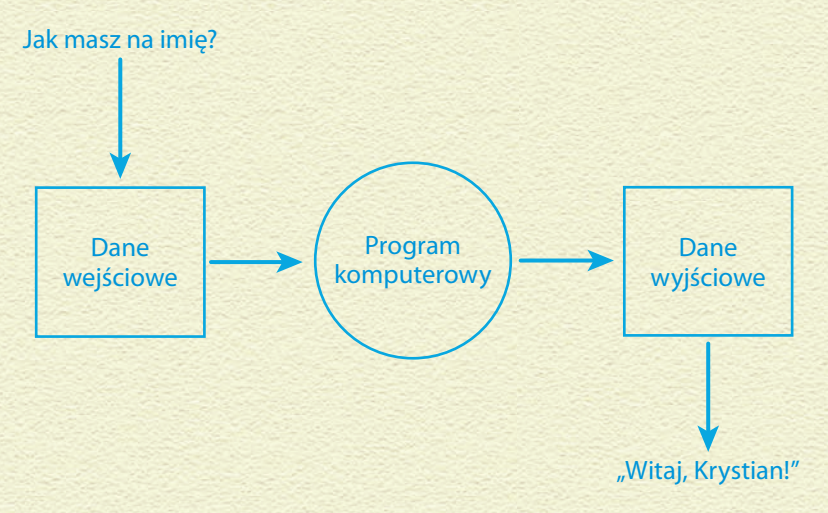

**Rysunek 2.3.** Komputer używa danych wejściowych, by stworzyć dane wyjściowe

W prawdziwym świecie, kiedy chcesz coś przechować, coś podarować (na przykład prezent), coś przesunąć albo uporządkować, często umieszczasz to coś w pudełku.

Komputer jednak nie interesuje się pudełkiem czekoladek w kształcie serduszka albo pudełkiem z modnymi trampkami w środku. Komputer za to kocha dane. By zaś przechowywać dane i je przemieszczać, komputer wykorzystuje specjalne pudełka, nazywane **zmiennymi**. Zmienna to pudełko, któremu możesz nadać własną nazwę. Nazwa ta będzie reprezentować wszystkie informacje przechowywane w tym pudełku, czyli w zmiennej.

Zmienne umożliwiają jednemu programowi pracę z różnego rodzaju danymi wejściowymi i produkowanie różnych danych wyjściowych.

Wykonaj następujące kroki, aby stworzyć i wykorzystać zmienne:

- **1 Kliknij ikonę JSFiddle w lewym górnym rogu witryny, a potem kliknij** *Empty***, by otworzyć nowy projekt.**
- **2 Wpisz następujący kod do panelu JavaScript, by utworzyć zmienną o nazwie mojaKsiazka:**

var mojaKsiazka = "Piszemy program komputerowy";

#### **3 Kliknij przycisk** *Run***.**

Jeśli wszystko zrobisz poprawnie, na razie na ekranie nie zdarzy się nic nowego.

#### **4 Wpisz następujący kod w kolejnym wierszu w panelu JavaScript:**

alert(mojaKsiazka);

#### **5 Kliknij przycisk** *Run***.**

Teraz pojawi się okienko, w którym przeczytasz komunikat Piszemy program komputerowy (zobacz rysunek 2.4).

Jak widzisz, tworzenie zmiennej w języku JavaScript jest bardzo proste! Aby stworzyć zmienną, musisz użyć słowa kluczowego var, po którym podajesz nazwę zmiennej, na przykład:

var mojaKsiazka

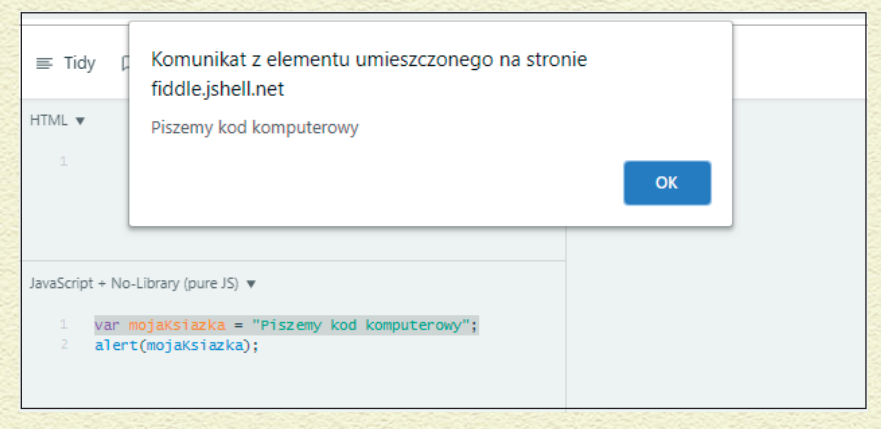

#### **Rysunek 2.4.** Tworzenie zmiennej i komunikatu

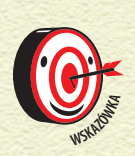

*Zauważ, że oddzielamy kolejne słowa w naszej zmiennej, używając dużej litery rozpoczynającej drugie słowo. Nazwy zmiennych nie mogą zawierać spacji, więc programiści stworzyli różne sposoby na oddzielanie od siebie kolejnych słów. Ten konkretny sposób zapisu zmiennych nazywamy camelCase, a nazwa ta wychodzi się z angielskiego słowa camel, czyli wielbłąd. Czy domyślasz się, skąd taka nazwa?*

Jako programista, masz sporo swobody w sposobie nazywania zmiennych. Możesz być dość kreatywny w tworzeniu tych nazw, ale bez przesady. Najważniejsze jest to, by nazwy zmiennych określały, co jest w nich przechowywane.

Oto przykłady dobrze nazwanych zmiennych:

var mojeImie var ulubioneJedzenie var dataUrodzin var aktualnaGodzina

Samo popatrzenie na nazwę zmiennej pozwala Ci się domyślić, jakiego rodzaju informacja jest w tej zmiennej przechowywana. Czy po przyjrzeniu się tym przykładom potrafisz wymyślić dobre nazwy zmiennych do przechowania następujących informacji?

- » imię Twojego zwierzaka,
- » Twój ulubiony przedmiot w szkole,
- » imię najlepszego przyjaciela,
- » Twój adres.

Oto nasze sugestie:

- » imieMojegoZwierzaka,
- » mojUlubionyPrzedmiotSzkolny,
- » imieNajlepszegoPrzyjaciela,
- » mojAdres.

Oprócz reguły mówiącej, że nazwa zmiennej nie może zawierać spacji, jest jeszcze kilka zasad, których trzeba przestrzegać:

- » Nazwa zmiennej musi zaczynać się od litery, podkreślenia (\_) lub symbolu dolara (\$).
- » Nazwy zmiennych mogą zawierać tylko litery, cyfry, podkreślenia i symbole dolara.
- » Nazwy zmiennych rozróżniają wielkość liter!
- » Pewne słowa nie mogą być użyte jako nazwy zmiennych, ponieważ mają inne znaczenie w języku JavaScript. Takie zarezerwowane słowa to:

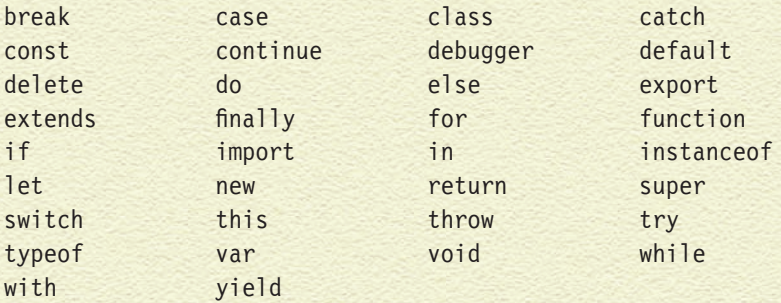

Tworząc zmienne, słowo var musisz wpisać tylko, kiedy pierwszy raz nazywasz te zmienne. Kiedy chcesz użyć zmiennej albo nadać jej nową wartość, wykorzystujesz tylko nazwę tej zmiennej.

Kiedy w zmiennej przechowujesz dane, możesz je odczytać w dowolnym momencie, wpisując nazwę zmiennej. Kiedy więc używasz w programie nazwy zmiennej mojeUlubioneJedzenie, to tak samo, jakbyś po prostu mówił "pizza".

Spróbujmy!

**1 Po ostatniej instrukcji, którą wpisałeś w panelu JavaScript, dopisz:**

mojaKsiazka = "JavaScript dla dzieci";

#### **2 W kolejnym wierszu napisz:**

alert(mojaKsiazka);

#### **3 Kliknij przycisk** *Run***.**

Najpierw pojawi się pierwsze okienko, w którym przeczytasz Piszemy program komputerowy.

#### **4 Zamknij to okienko, klikając** *OK***.**

Teraz pojawi się drugie okienko, w którym przeczytasz JavaScript dla dzieci (rysunek 2.5).

Zauważ, że użyliśmy tej samej instrukcji do wyświetlania okienek z dwoma różnymi komunikatami. To zaledwie jedna z wielu niesamowitych rzeczy, które można zrobić za pomocą zmiennych.

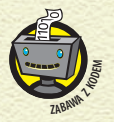

*Dane w zmiennej nazywamy również wartością zmiennej.*

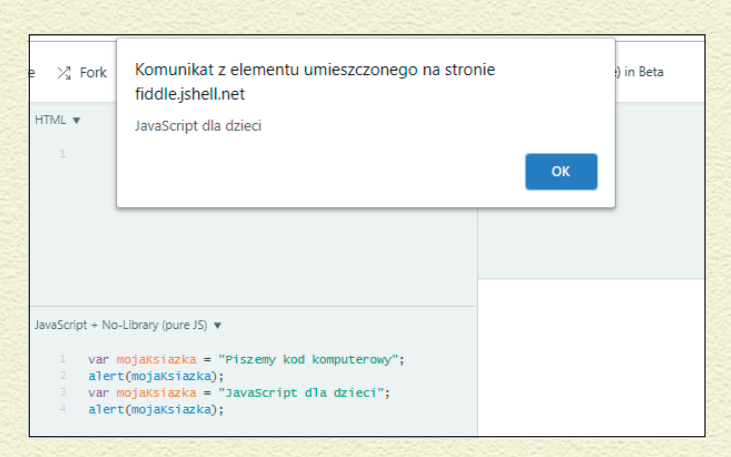

#### **Rysunek 2.5.** Otwarcie drugiego okna z innym komunikatem

### **ARGUMENTY I OPERATORY**

W języku JavaScript, kiedy fragment kodu coś robi, na przykład dodaje dwie liczby do siebie, by uzyskać inną liczbę, fragment ten nazywamy **wyrażeniem**. Oto przykład:

#### $1+1=2$

Wyrażenia składają się z argumentów (inaczej operandów, na przykład liczba 1) i operatorów (na przykład znaków = albo +).

**Argumentami** mogą być słowa, liczby, a nawet zmienne.

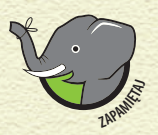

*Kiedy zmienna zawiera wartość, można ją wykorzystać w dowolnym miejscu, w którym normalnie użyłbyś tej wartości.*

**Operator** to symbol wykonujący jakieś zadanie (czyli operację) z wykorzystaniem argumentów.

Rysunek 2.6 pokazuje różne fragmenty instrukcji JavaScript.

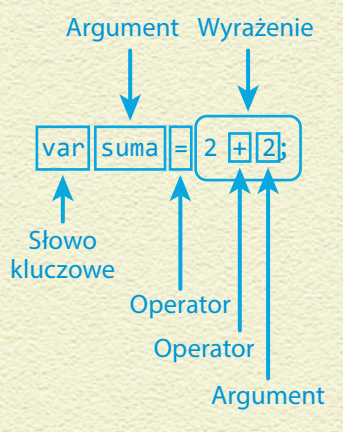

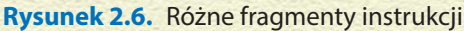

JavaScript ma wiele różnych operatorów, które wykonują różne zadania. Zamiast pokazać Ci listę wszystkich operatorów, napisaliśmy program, który pozwala *Tobie* właśnie wybrać operatory i argumenty, a potem uzyskać wyniki operacji!

Oto Superkalkulator! Obsługuje zarówno słowa, jak i litery oraz liczby.

#### **PRZYGODA Z SUPERKALKULATOREM**

Nigdy wcześniej nie widziałeś takiego kalkulatora. Może on dodawać, odejmować, mnożyć, a nawet dzielić!

To nie wszystko! Ten Superkalkulator może też wziąć słowa i skleić je razem! Powiedzmy, że masz słowo *Java* oraz drugie słowo, *Script*, i chcesz je jakoś skleić razem. Niemożliwe? Nie z naszym kalkulatorem!

W jaki sposób działa ten kalkulator? Jak możesz go zdobyć? Zaraz Ci wszystko powiemy i Twój świat już nigdy nie będzie taki sam!

#### **ROZWIDLAMY KALKULATOR**

Stworzyliśmy ten wspaniały kalkulator w JSFiddle. Po prostu wykonaj następujące kroki, by stworzyć własną wersję naszego programu:

- **1 Otwórz przeglądarkę internetową i zaloguj się na** *http://js ddle.net.*
- **2 Następnie przejdź do programu naszego kalkulatora,**  *https://js ddle.net/Helion\_przyklady/4zcbh62a.*

Dzięki temu zobaczysz kod naszego programu (jak na rysunku 2.7).

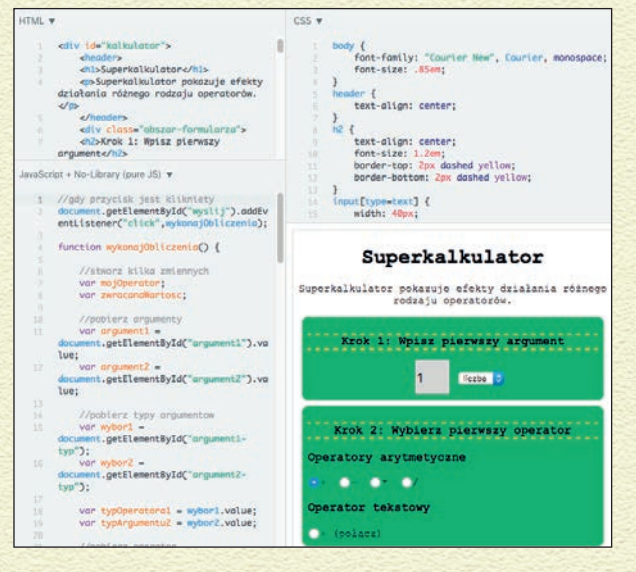

#### **Rysunek 2.7.** Superkalkulator w języku JavaScript

- **3 Kliknij przycisk** *Fork* **(rozwidlenie) na górnym pasku, by stworzyć kopię naszego programu pod własnym kontem w JSFiddle.**
- **4 Użyj opcji po lewej stronie, by zmienić nazwę**  Superkalkulatora na "Superkalkulator *Twoje imię"*.
- **5 Kliknij przycisk** *Update* **(zaktualizuj) w górnym menu, a następnie kliknij tam przycisk** *Set as base* **(ustaw jako projekt bazowy).**

Teraz masz już swoją własną wersję Superkalkulatora! Jesteś gotów nauczyć się, jak program ten działa, a potem wykorzystać go, by nauczyć się pracy z argumentami i operatorami.

### **UŻYWANIE SUPERKALKULATORA**

Superkalkulator pozwala Ci widzieć rezultaty operacji na różnych operatorach. Posiada dwa miejsca, w których możesz umieścić argumenty; przy każdym z nich znajduje się rozwijane menu, w którym możesz określić rodzaj wpisywanych danych (liczby lub tekst), oraz przyciski opcji, dzięki którym określisz operator.

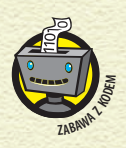

*Przyciski opcji (ang. radio buttons) to nazwa w HTML określająca okrągłe przyciski, które mogą być grupowane ze sobą. Różnią się one od przycisków wyboru tym, że można wybrać tylko jeden przycisk opcji z całej grupy. Tymczasem w przyciskach wyboru możesz jednocześnie zaznaczyć wiele przycisków. Wydaje nam się, że nazwano te przyciski słowem radio (co tłumaczymy dosłownie jako radio) dlatego, że przypominają one działaniem przyciski wyboru stacji radiowej. Wciśnięcie jednego przycisku ustawia stację, niejako ją zaznaczając, a odznaczając wszystkie pozostałe.*

Aby zacząć pracę z Superkalkulatorem, popatrz teraz na ustawienia widoczne w panelu *Result* w prawym dolnym regionie ekranu.

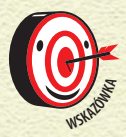

*Możesz zmienić wielkość paneli w JSFiddle tak, by panel Result był tak duży, jak to tylko możliwe.*

W pierwszej części kalkulatora, **Krok 1.**, pole tekstowe na rysunku 2.8 zawiera pojedynczą wartość, cyfrę 1. Rozwijane menu obok ustawione jest na typ danych *liczba*.

Poniżej tych opcji znajduje się region **Krok 2.**, w którym możesz wybrać rodzaj operatora. Operatory podzielone są na dwie grupy: operatory arytmetyczne oraz operator tekstowy. Zauważ, że przy operatorach arytmetycznych zaznaczony jest już pierwszy operator, +, jak pokazuje rysunek 2.9. To operator dodawania. Kup książką Poleć książką Poleć książką Poleć książką Poleć książką Poleć książką Pole

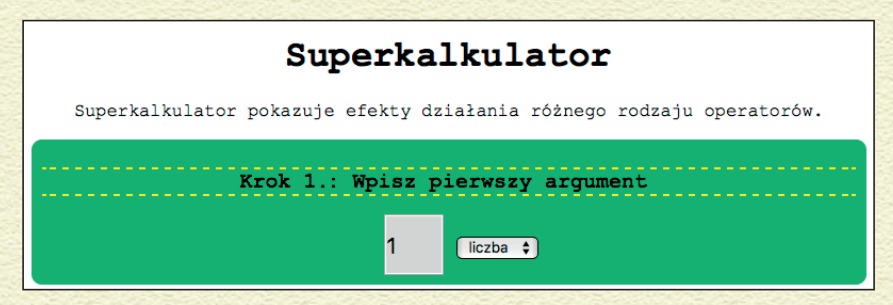

**Rysunek 2.8.** Domyślną wartością pierwszego argumentu jest cyfra 1

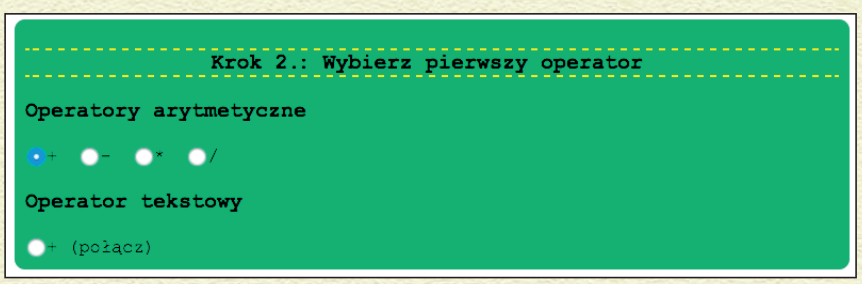

**Rysunek 2.9.** Domyślnie wybrany jest operator dodawania

Pod obszarem wyboru operatorów znajduje się obszar wyboru drugiego argumentu, **Krok 3**. Domyślnie również i tutaj podaliśmy cyfrę 1 (zobacz rysunek 2.10).

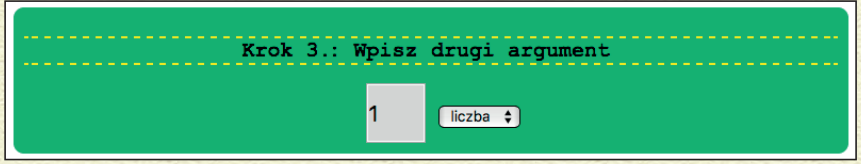

**Rysunek 2.10.** Dla drugiego argumentu podajemy wartość 1

Kiedy wszystko to zbierzemy razem, domyślną operacją naszego kalkulatora okazuje się najprostszy problem matematyczny świata: 1+1.

Kliknij przycisk *Wykonaj operację!* na dole kalkulatora. Wynik zostanie wyświetlony na samym dole, w obszarze *Dane wyjściowe*, jak pokazuje rysunek 2.11.

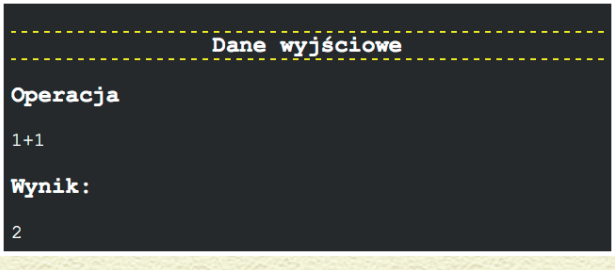

**Rysunek 2.11.** Dodawanie liczb w Superkalkulatorze

Oczywiście, znałeś już wynik tej operacji! Możesz sobie teraz myśleć, że nasz kalkulator wcale nie jest taki super. Nie tak szybko! Spróbujmy czegoś trudniejszego.

- **1 Dla pierwszego argumentu wpisz liczbę 435.**
- **2 Jako operator wybierz operator mnożenia, \*.**
- **3 Dla drugiego argumentu wpisz liczbę 888.**
- **4 Wciśnij przycisk** *Wykonaj operację!.*

Wynik, 386280, pojawia się od razu, jak pokazuje rysunek 2.12.

To już jest super, nie?

Każdy kalkulator wykonuje tego typu operacje. Jednak nasz Superkalkulator, w przeciwieństwie do zwykłych, może również pracować ze słowami! W kolejnym podrozdziale dowiesz się jak.

### **SUPERKALKULACJE Z TEKSTEM**

Spróbujmy teraz wykonać operację, która choć wciąż prosta (bo uwzględni tylko dwa argumenty), pokaże Ci coś interesującego na temat JavaScript.

**1 Pozostaw wartości argumentów niezmienione (1 oraz 1), ale wybierz operator tekstowy, +, czyli połączenia, i zmień typ danych każdego argumentu z liczby na tekst, używając do tego rozwijanego menu.**

Teraz, gdy klikniesz przycisk *Wykonaj operację!*, zobaczysz wynik 11 (jak na rysunku 2.13).

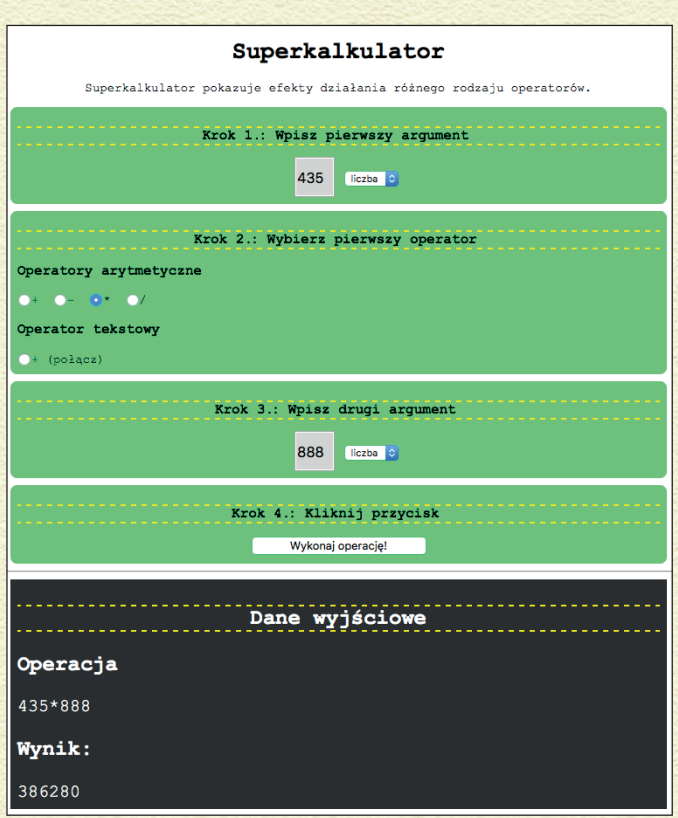

**Rysunek 2.12.** Mnożenie za pomocą Superkalkulatora

- **2 Pozostaw operator ustawiony jako operator tekstowy. Tak samo niech typ danych wciąż będzie ustawiony na tekst. Zmień natomiast wartość pierwszego argumentu z 1 na Java oraz drugiego argumentu z 1 na Script.**
- **3 Kliknij przycisk** *Wykonaj operację!***.**

Efekt połączenia słów "Java" oraz "Script" pokazano na rysunku 2.14.

**4 Nie zmieniaj rodzaju operatora ani typu danych. Zmień natomiast pierwszy argument z Java na swoje imię, po którym naciśnij również spację, a potem zmień drugi argument ze Script na Twoje nazwisko.**

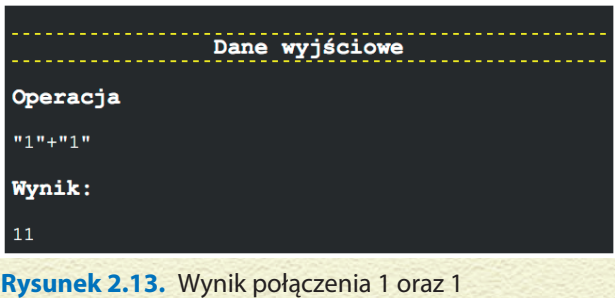

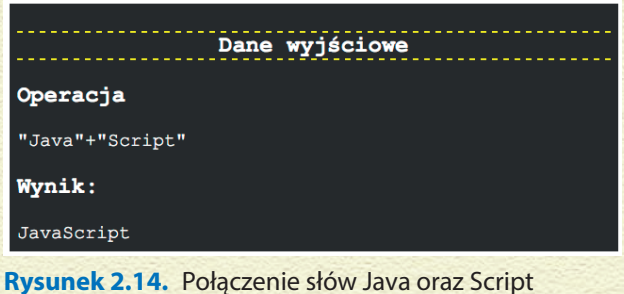

#### **5 Kliknij przycisk** *Wykonaj operację!***.**

Efektem operacji będzie Twoje imię i nazwisko, wraz z przerwą (spacją) między nimi. Przykład ten nauczył Cię ważnej rzeczy: kiedy piszesz w języku JavaScript, język ten uwzględni wszystkie spacje, które wstawisz do argumentów.

#### **6 Zmień operator z tekstowego na dowolny operator arytmetyczny inny niż dodawanie. Nie zmieniaj jednak typów danych, niech wciąż będą ustawione na tekst.**

#### **7 Kliknij przycisk** *Wykonaj operację!***.**

Rezultat, widoczny na rysunku 2.15, to NaN, co oznacza "Not a Number" ("To nie liczba"). JavaScript nie potrafi wykonać operacji arytmetycznej, używając w tym celu liter, a komunikat NaN właśnie o tym Cię informuje.

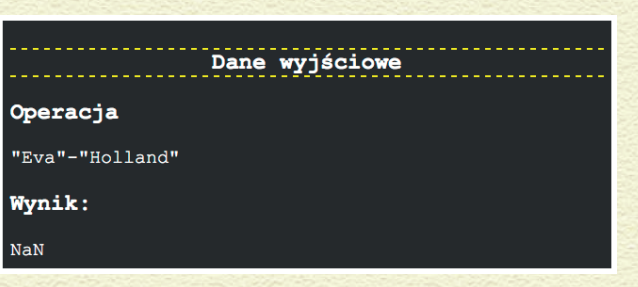

**Rysunek 2.15.** Próba wykonania obliczenia matematycznego (innego niż dodawanie) za pomocą imienia i nazwiska skutkuje wynikiem NaN

### **PODSUMOWANIE**

W tym rozdziale nauczyłeś się ważnych rzeczy na temat programowania. Dowiedziałeś się, że zmienne to pudełka, w których możesz przechowywać wartości. Nauczyłeś się również, że "zdania" w programowaniu to inaczej **instrukcje**. W końcu dowiedziałeś się, jak wykorzystywać operatory oraz argumenty, by budować instrukcje, które mogą zmienić dane wejściowe w dane wyjściowe. W kolejnym rozdziale zaczniemy budować robota, którego będziesz mógł modyfikować i animować za pomocą języków HTML, CSS oraz JavaScript.

# PROGRAM PARTNERSKI **GRUPY HELION -**

# 1. ZAREJESTRUJ SIĘ<br>2. PREZENTUJ KSIĄŻKI

 $\blacksquare$ 

Zmień swoją stronę WWW w działający bankomat!

Dowiedz się więcej i dołącz już dzisiaj! http://program-partnerski.helion.pl

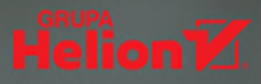

### Poznaj język komputerów

Nabywanie umiejętności programowania przypomina uczenie się języka obcego. Ta książka to świetny poradnik, który sprawi, że zaczniesz pisać w dziwnie wyglądających językach tworzących globalną sieć. Dzięki prostym wskazówkom nauczysz się pracować z prawdziwym kodem i zbudujesz własnego przeglądarkowego robota.

### **W** książce:

- Kod, który tworzy ciało i strukture robota
- Zmiana kolorystyki i kształtu maszyny
- Uczymy robota tańczyć!

#### **Chris Minnick** i **Eva Holland** to

doświadczeni programiści stron internetowych i założyciele firmy WatzThis?, w której wspólnie szkola w zakresie programowania.

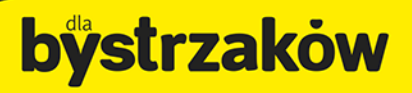

#### Zamówienia telefoniczne

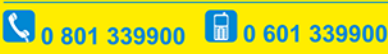

#### septem

ainowsze promocie: O http://dlabystrzakow.pl/promocje Książki najchętniej czytane O http://dlabystrzakow.pl/bestsellery<br>Zamów informacje o nowościach: O http://dlabystrzakow.pl/nowosci

**Helion SA** ul. Kościuszki 1c, 44-100 Gliwice<br>tel.: 32 230 98 63 et:: 52 250 70 05<br>|-mail: rady@dlabystrzakow.pl http://dlabystrzakow.pl

#### **Cena 29,90 zł**

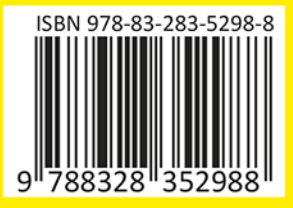